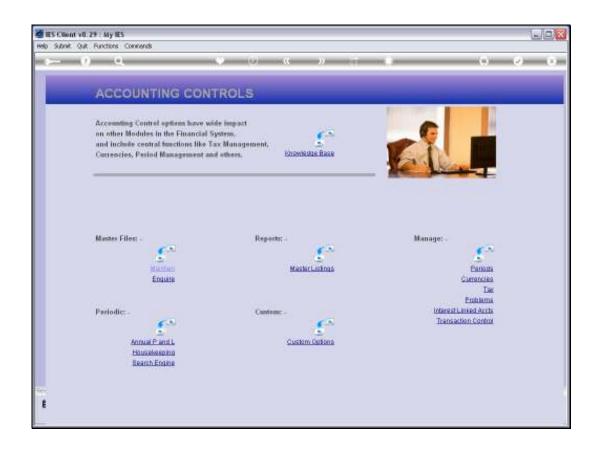

## Slide 1

Slide notes: Sub Accounts Master entries for Accounts Payable and Receivable are maintained at the option for this, that we find at the Master Files menu in Accounting Controls.

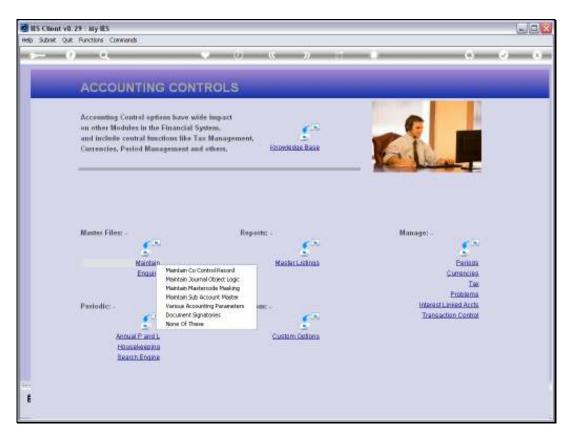

Slide 2 Slide notes:

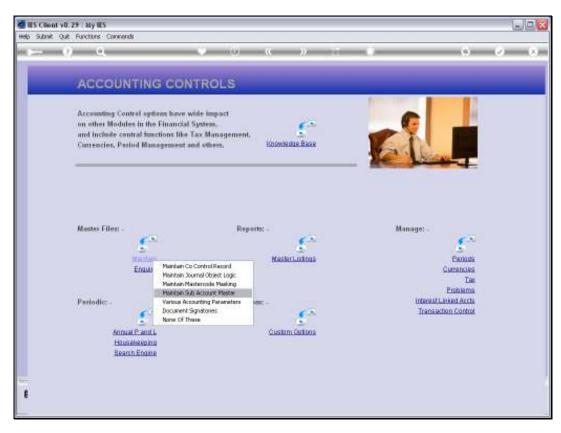

Slide 3 Slide notes:

| IIIGIGGGG, JUIY OO, ZOI | Thursday | ٧, | July | 08 | , 2 | 01 | .( |
|-------------------------|----------|----|------|----|-----|----|----|
|-------------------------|----------|----|------|----|-----|----|----|

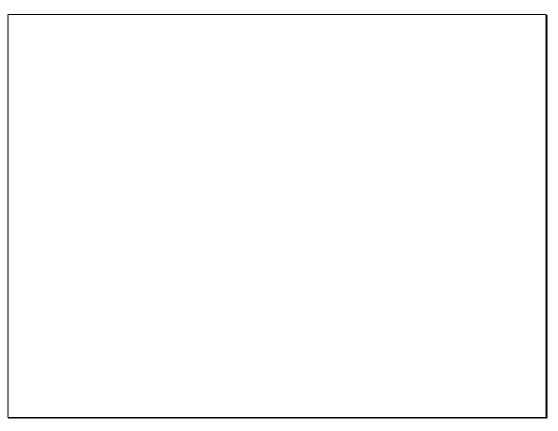

Slide 4 Slide notes:

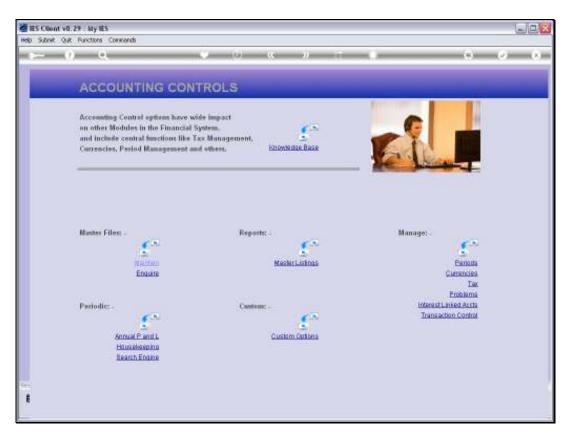

Slide 5 Slide notes:

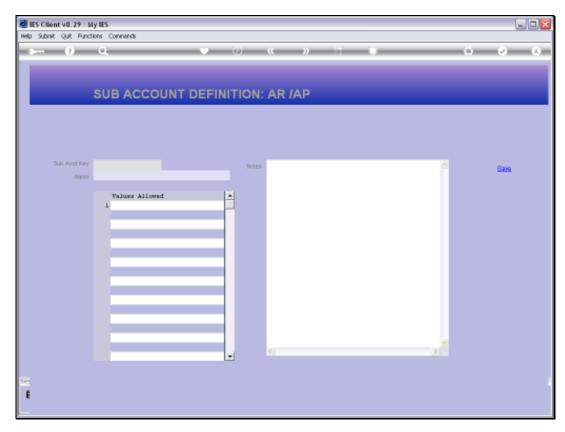

Slide 6 Slide notes:

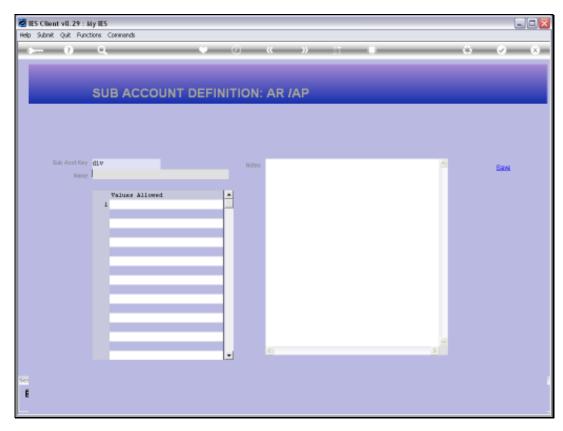

Slide 7 Slide notes:

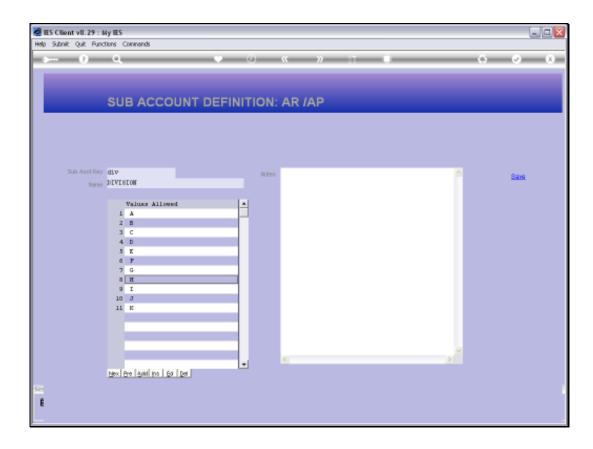

## Slide 8

Slide notes: A Sub Account has a Key, a Name and the Values allowed with it. Sub Accounts may be used to analyse the AP / Creditor and A/R Debtor Accounts. Any number of these Sub Accounts may be defined, and any number may be linked to any Debtor or Creditor Account.